**Oracle** Performance Scalability Reliability

Oracle Fusion Middleware 11g SOA White Paper February 2013

# SOA 11g Database Performance

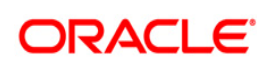

# Disclaimer

The following is intended to outline our general product direction. It is intended for information purposes only, and may not be incorporated into any contract. It is not a commitment to deliver any material, code, or functionality, and should not be relied upon in making purchasing decisions. The development, release, and timing of any features or functionality described for Oracle's products remains at the sole discretion of Oracle.

# **Change Record**

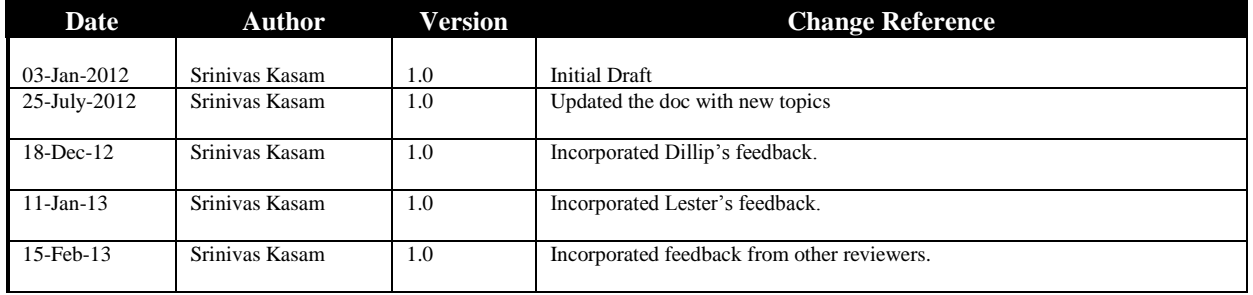

### **Contributors**

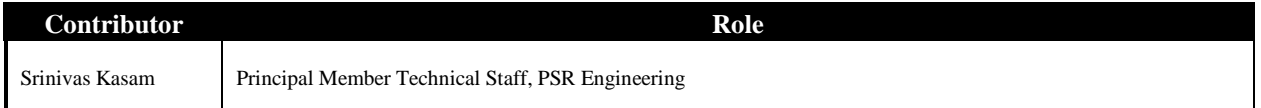

# **Reviewers**

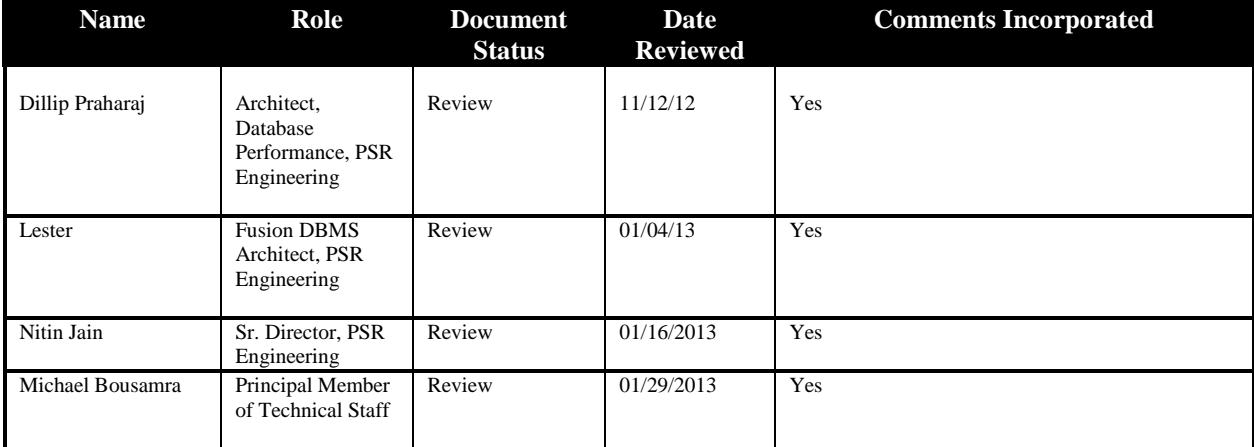

# **Table of Contents**

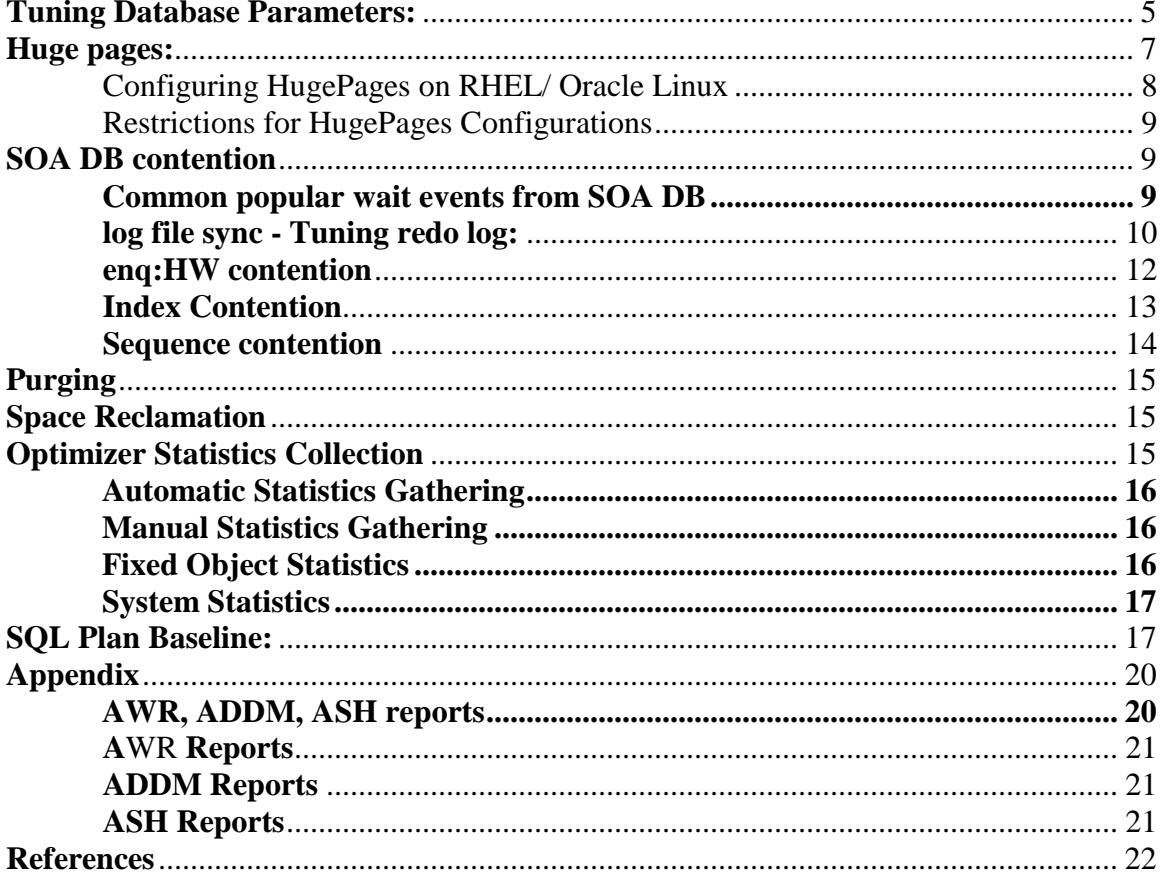

# **Overview:**

This Fusion Middleware 11g white paper discusses performance problems that could arise commonly in a SOA database and also gives recommendations on how to resolve those performance problems. These recommendations are for SOA 11g running under Oracle database release 11.1.0.1 and above. SOA db can be hosted in a non- RAC configuration and RAC configuration.

# <span id="page-4-0"></span>**Tuning Database Parameters:**

For applications that access SOA database, ensure that your database is properly configured to support your application's requirements.

The following table provides the database initialization parameter guidelines for SOA databases. These parameter values are intended to provide a baseline. As your deployment and workloads characteristics change, these values may need to be adjusted as well.

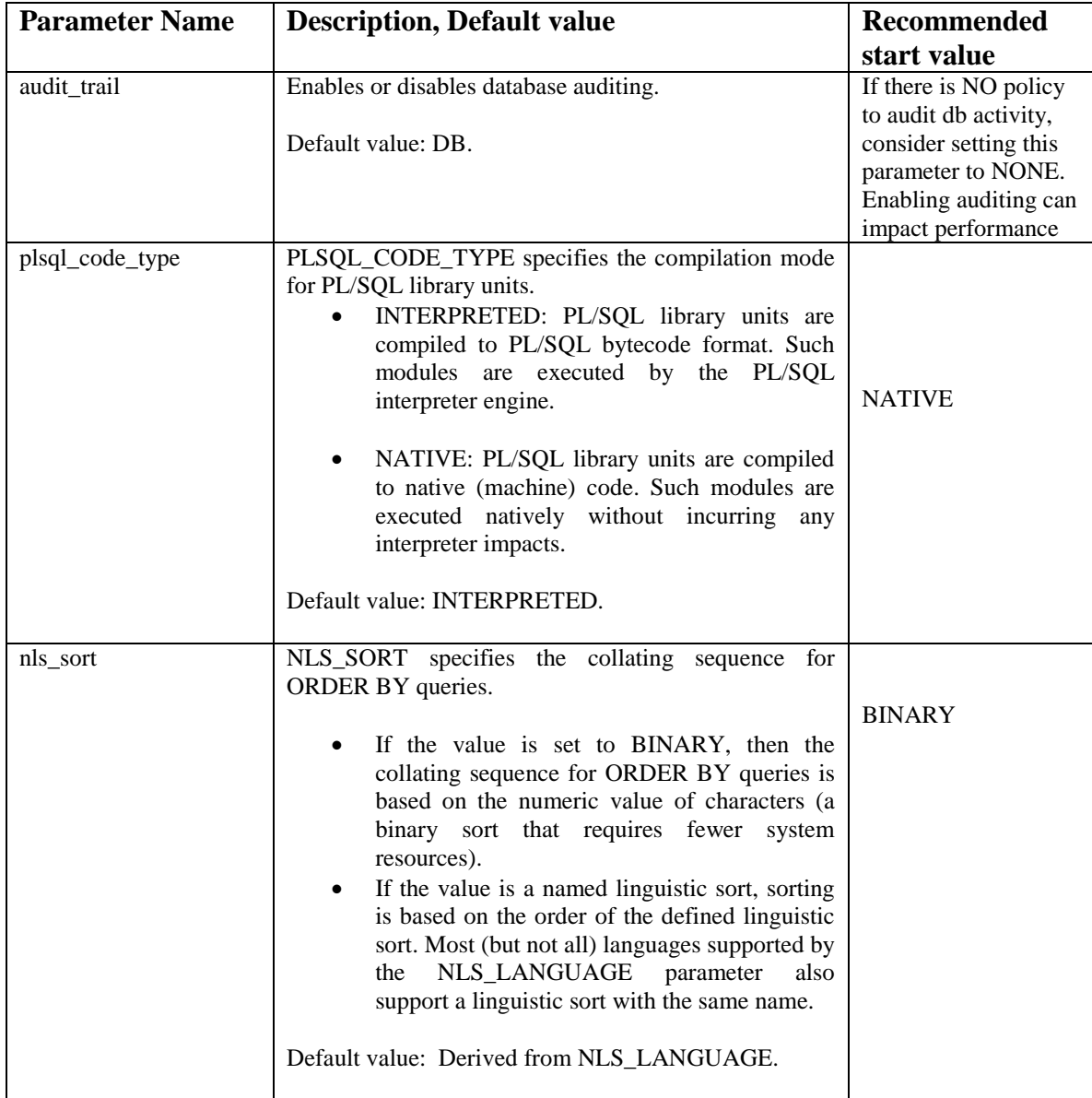

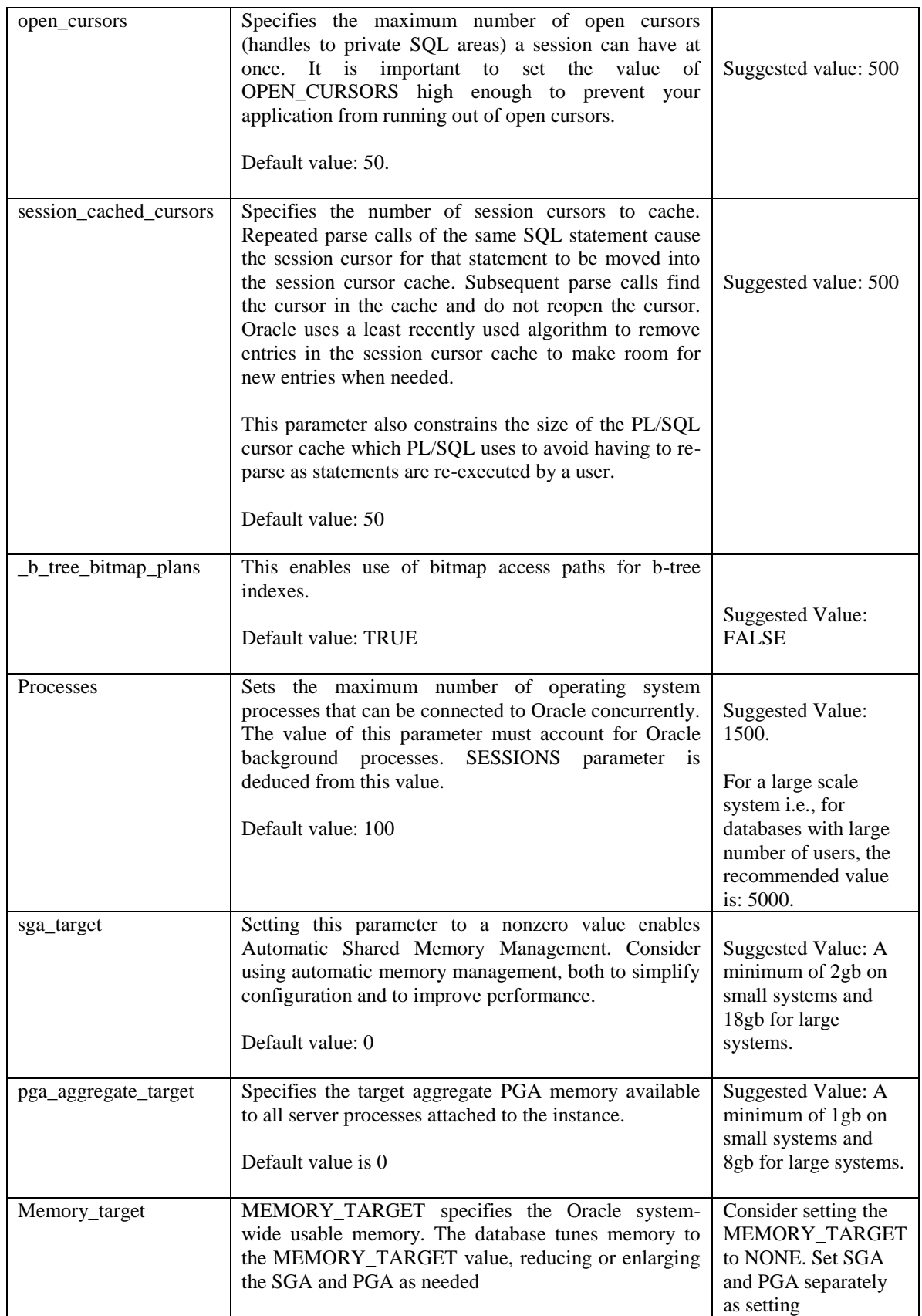

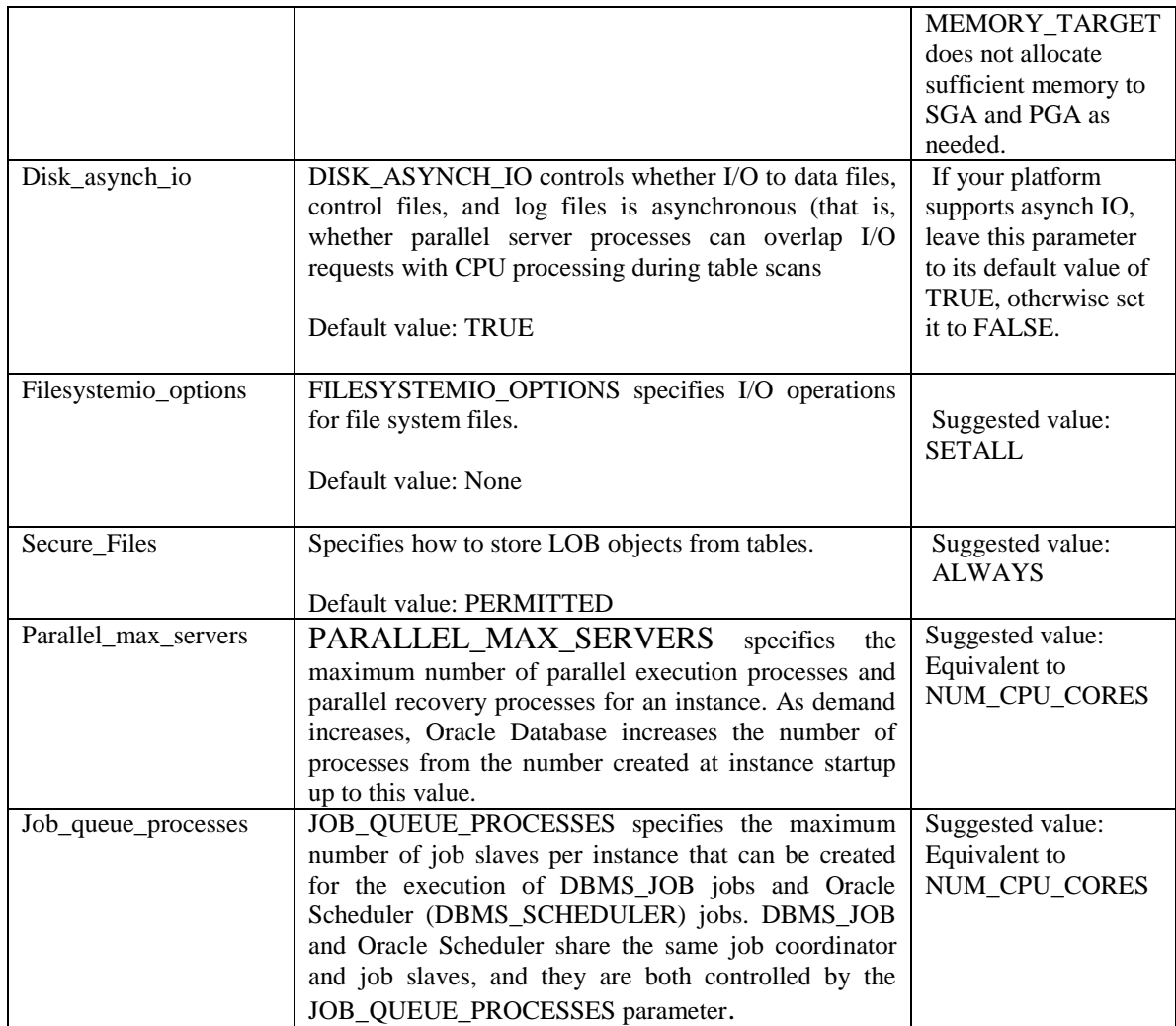

# <span id="page-6-0"></span>**Huge pages:**

HugePages is a feature integrated into the Linux kernel 2.6. It is a method to have larger page size that is useful for working with very large memory. HugePages is useful for both 32-bit and 64-bit configurations. HugePage sizes vary from 2MB to 256MB, depending on the kernel version and the hardware architecture. For Oracle Databases, using HugePages reduces the operating system maintenance of page states, and increases Translation Lookaside Buffer (TLB) hit ratio.

Without HugePages, the operating system keeps each 4KB of memory as a page, and when it is allocated to the SGA, then the lifecycle of that page (dirty, free, mapped to a process, and so on) is kept up to date by the operating system kernel.

With HugePages, the operating system page table (virtual memory to physical memory mapping) is smaller, since each page table entry is pointing to pages from 2MB to 256MB. Also, the kernel has fewer pages whose lifecycle must be monitored.

The following are the advantages of using HugePages:

- Increased performance through increased TLB hits.
- Pages are locked in memory and are never swapped out which guarantees that shared memory like SGA remains in RAM.
- Contiguous pages are preallocated and cannot be used for anything else but for System V shared memory (e.g. SGA)
- Less bookkeeping work for the kernel for that part of virtual memory due to larger page sizes

#### <span id="page-7-0"></span>*Configuring HugePages on RHEL/ Oracle Linux*

Complete the following steps to configure HugePages:

- 1. Run the following command to display the value of Hugepagesize variable:
- 2. \$ grep Hugepagesize /proc/meminfo
- 3. Complete the following procedure to create a script that computes recommended values for hugepages configuration for the current shared memory segments:

Note: Following is an example that may require modifications.

#### *Please refer to Oracle Support note: Doc ID 401749.1*

Create a text file named hugepages\_settings.sh. Add the following content in the file: #!/bin/bash # # hugepages\_settings.sh # # Linux bash script to compute values for the # recommended HugePages/HugeTLB configuration # # Note: This script does calculation for all shared memory # segments available when the script is run, no matter it # is an Oracle RDBMS shared memory segment or not. # Check for the kernel version KERN=`uname -r | awk -F. '{ printf("%d.%d\n",\$1,\$2); }'` # Find out the HugePage size HPG\_SZ=`grep Hugepagesize /proc/meminfo | awk {'print \$2'}` # Start from 1 pages to be on the safe side and guarantee 1 free HugePage NUM\_PG=1 # Cumulative number of pages required to handle the running shared memory segments for SEG\_BYTES in `ipcs -m | awk  $\{ 'print $5' \}$  | grep  $\[ 0-9][0-9]^{*'''}$ do MIN\_PG=`echo "\$SEG\_BYTES/(\$HPG\_SZ\*1024)" | bc -q` if  $\lceil \frac{\text{SMIN}}{\text{PG}} \cdot \text{gt} \cdot 0 \rceil$ ; then NUM\_PG=`echo "\$NUM\_PG+\$MIN\_PG+1" | bc -q` fi done # Finish with results case \$KERN in '2.4') HUGETLB\_POOL=`echo "\$NUM\_PG\*\$HPG\_SZ/1024" | bc -q`; echo "Recommended setting: vm.hugetlb\_pool = \$HUGETLB\_POOL" ;; '2.6') echo "Recommended setting: vm.nr\_hugepages = \$NUM\_PG" ;;

 <sup>\*)</sup> echo "Unrecognized kernel version \$KERN. Exiting." ;;

esac # End Run the following command to change the permission of the file: \$ chmod +x hugepages\_settings.sh

- 4. Run the hugepages\_settings.sh script to compute the values for hugepages configuration:
- 5. \$ ./hugepages\_settings.sh
- 6. Set the following kernel parameter:
- 7. # sysctl -w vm.nr hugepages=value displayed in step 3
- 8. To make the value of the parameter available for every time you restart the computer, edit the /etc/sysctl.conf file and add the following entry:
- 9. vm.nr hugepages=value displayed in step 3
- 10. Run the following command to check the available hugepages:
- 11. \$ grep Huge /proc/meminfo
- 12. Restart the instance.
- 13. Run the following command to check the available hugepages (1 or 2 pages free):
- 14. \$ grep Huge /proc/meminfo

Note: If the setting of the nr\_hugepages parameter is not effective, you must restart the server.

<span id="page-8-0"></span>*Restrictions for HugePages Configurations*

Following are the limitations of using HugePages:

• The Automatic Memory Management (AMM) and HugePages are not compatible. With AMM the entire SGA memory is allocated by creating files under /dev/shm. When Oracle Database allocates SGA that way HugePages are not reserved. You must disable AMM on Oracle Database 11g to use HugePages.

# <span id="page-8-1"></span>**SOA DB contention**

Most of the SOA workloads generate heavy DML activity in the database and hence likely to experience contention on database objects.

### <span id="page-8-2"></span>**Common popular wait events from SOA DB**

Wait event data in AWR report reveals various symptoms of problems that might be impacting performance. The most common wait events that could occur in SOA database are as following:

- DB CPU
- Db file sequential read, db file scattered read
- log file sync
- $\bullet$  enq: HW contention
- $\bullet$  enq: TX index contention
- buffer busy waits
- gc buffer busy acquire, gc buffer busy release (RAC)
- enq: SQ contention

Some of these events and how to tune them are described below:

### <span id="page-9-0"></span>*log file sync - Tuning redo log:*

Most of the times, SOA workload in the database suffers from redo log performance and we see "log file sync" event as one of the top events in AWR. The possible reasons for high "log file sync" waits are as following:

- 1. LGWR is unable to complete writes fast enough for one of the following reasons:
	- a. Disk I/O performance to log files is not good enough.
	- b. LGWR is starving for CPU resources.
- 2. LGWR is unable to post the processes fast enough, due to excessive commits.
- 3. LGWR is suffering from other database contention such as enqueue waits or latch contention.

Tuning the redo log performance can provide performance improvement for applications running in an Oracle Fusion Middleware environment.

The first step in identifying the root cause is to find and break down LGWR wait events. You can query the wait events for LGWR using its SID as shown below:

```
SQL> SELECT sid, event, time_waited, time_waited_micro
     FROM v$session_event
     WHERE sid IN
         (SELECT SID FROM v$session WHERE type!='USER' AND 
       program LIKE '%LGWR%' )
ORDER BY time_waited;
```
#### *Sizing Redo log:*

The guidelines for improving redo log performance are as following:

- 1. Size online redo logs to control the frequency of log switches and minimize system waits.
- 2. Optimize the redo log disk to prevent bottlenecks.
- 3. Determine the optimal sizing of the log\_buffer.

The size of the redo log files can influence performance, because the behavior of the database writer and archiver processes depend on the redo log sizes. Keeping the redo log file size too small would cause frequent checkpoints and log file switches and affects system performance. Consider having atleast 3 redo log groups with 2G of size each to start with and monitor the redo log performance periodically and adjust the number of redo log groups and size of each member as appropriate inorder to control the frequency of log switches and minimize system waits. Oracle Enterprise Manager can be used to get sizing advice on the Redo Log Groups. Size the redo log files according to the amount of redo the system generates. A rough guide is to switch logs at most once every 20 minutes. So if your online redo logs (for example) switch once every 5 minutes during peak database activity, to achieve the 20 minute guideline, the logs would each need to be 4 times larger then their current size. (i.e.  $20/5 = 4$ )

Place the redo log files on a disk separate from data files to improve I/O performance. SOA database is highly write intensive which generates massive amount of redo per second and per transaction. Sometimes no amount of disk tuning may relieve redo log bottlenecks, because Oracle must push all updates, for all disks, into a single redo location. In SOA database, it is very common to see the foreground wait event "log file sync" as top most events in AWR report with high average wait time. If I/O bandwidth is an issue, doing anything other than improving I/O bandwidth is not useful. One way to relieve redo bottlenecks is to use faster redo storage. It is recommended to use Solid State Disk redo log files. SSD has greater bandwidth than platter disk.

### *Tuning Redo Log buffer:*

SOA applications insert, modify and delete large volumes of data and most of these operations are committed in a row-by-row fashion rather than in batch mode. Because of too frequent committing of transactions there is a significant overhead on the redo performance. Hence it is important to size log\_buffer optimally.

The statistic REDO BUFFER ALLOCATION RETRIES from AWR report and/or from V\$ views reflects the number of times a user process waits for space in the redo log buffer. This statistic can be queried through the dynamic performance view V\$SYSSTAT.

Use the following query to monitor these statistics over a period while your application is running:

SELECT NAME, VALUE FROM V\$SYSSTAT WHERE NAME = 'redo buffer allocation retries';

The value of redo buffer allocation retries should be near zero over an interval. If this value increments consistently, then processes have had to wait for space in the redo log buffer. The wait can be caused by the log buffer being too small or by check pointing. Increase the size of the redo log buffer, if necessary, by changing the value of the initialization parameter LOG\_BUFFER. The value of this parameter is expressed in bytes. Alternatively, improve the check pointing or archiving process. Another data source is to check whether the log buffer space wait event is not a significant factor in the wait time for the instance; if not, the log buffer size is most likely adequate. Use caution while increasing log\_buffer setting, because excessive redo size can also cause high "log file sync" waits and hurts performance.

A good starting rule of thumb for a write intensive workload is to configure the log buffer to 100mb.

### *Tuning LGWR process:*

In most of the SOA workloads, commit rate is very high, and decreasing commits is not an option, as a result high "log file sync" waits are a common event listed in the top 5 in AWR report. Follow the guidelines illustrated above to address high "log file sync", if the redo log performance still does not improve, finally try to increase priority of LGWR (using nice) or increasing priority class of LGWR to RT might provide some benefit.

### *Smart Flash Logging:*

If the database is on ExaData machine, it is recommended to uptake a minimum of BP11 to take advantage of the Smart Log Feature.

An additional feature implemented in Exadata Storage software 11.2.2.4.2 (and database version 11.2.0.2 + BP11) is called Exadata Smart Flash Logging. With this feature 512MB of flash storage is reserved for redo writes and the database's log writer (LGRW) process adopts a different pattern of behavior. In a system which does not use this feature LGWR writes in parallel to multiplexed copies of the redo logs and then waits for all writes to complete. The result of this is that the time taken to perform these writes (indicated by the Oracle wait interface statistics log file parallel write) is the time taken for the slowest disk to complete the write. With Exadata Smart Flash Logging the redo log files remain on disk but the additional reserved 512MB of space is created on flash storage. When issuing a write call, LGWR write to the redo logs on disk as usual but will additionally make another parallel write to the flash area. LGWR then waits for whichever of these writes completes first to post it, after which it continues without waiting for the other; in this method the redo write time is now that of the fastest media – flash or disk.

#### <span id="page-11-0"></span>*enq:HW contention*

enq: HW contention for Busy LOB segments: The HW High Water enqueue contention occurs when competing processes are inserting into the same table and are trying to increase the high water mark of a table simultaneously.

In SOA database, this issue is experienced by tables that have LOB columns. For e.g., CUBE\_SCOPE, XML\_DOCUMENT, AUDIT\_DETAILS etc., Under heavy load the LOB segments in these tables experience contention which is evident from AWR report through the wait event "enq: HW contention". The default storage for LOBs in Oracle 11g database is BASICFILE hence the problem of HW contention arises. Frequent allocation of extents, or reclaiming chunks may be causing contention for the LOB segments high water mark. HW enqueue contention can occur for LOB segments which are ASSM managed as space allocation only acquires one block at a time.

This type of contention can affect performance significantly and the contention can be eliminated using SecureFiles feature of Oracle database Release 11g. SecureFiles are a new LOB storage architecture which provides performance benefits over traditional BasicFile LOBs.

Migration of BasicFiles to SecureFiles can be done using one of the following methods:

- 1. Set the database parameter SECURE\_FILES = ALWAYS This method is applicable for new installations prior to creating SOA tables using RCU. Once this parameter is set at the instance level, any new LOB segments created will use SecureFiles automatically.
- 2. Migrate LOBs to SecureFiles: This method is applicable for installations that already have SOA tables created in them. In such cases, LOB segments from tables in a SOA database experiencing enq: HW contention can be migrated to SecureFiles. This can be achieved using online redefinition method with very little downtime. The pl/sql package DBMS\_ONLINE\_REDEFINITION facilitates this migration without loosing any data, constraints, indexes. Please visit Oracle Support Note: 1498415.1 to get a sample script

for migrating LOBs to SecureFiles.

3. Set the database event 44951.

ALTER SYSTEM SET EVENT='44951 TRACE NAME CONTEXT FOREVER, LEVEL 1024? scope=spfile;

If a SOA installation is using Oracle version older than 11g then, this database event can be set to avoid "enq:HW contention" on LOB segments.

The following table lists the LOB columns that are likely to suffer from the "enq:HW – contention" under heavy load and it is highly recommended to move these LOBs to SecureFiles. Thorough analysis of AWR, ADDM reports is needed to know which LOB objects are suffering from "enq:HW – contention". The below table may be used as a reference.

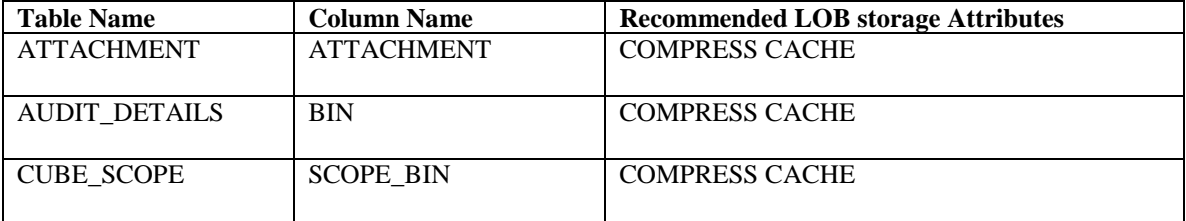

### <span id="page-12-0"></span>*Index Contention*

In most of the SOA scenarios, multiple database sessions insert thousands of rows into SOA tables and many of the index keys are monotonically increasing, particularly the primary key indexes. Indexes of a B\*Tree structure will insert these keys targeting only a few database blocks which can become very hot across a Real Application Cluster(RAC). This issue is seen in the AWR report as high "Buffer Busy waits".

Another aspect of BTREE indexes that leads to contention on indexes being inserted into is that, when a transaction inserting a row in an index has to wait for the end of an index block split being done by another transaction the session would wait on event enq: TX - index contention. In RAC environment, the contention on index is shown as "gc buffer busy acquire" & "gc buffer busy release" wait events. When high number of concurrent inserts lead to excessive index block splits, it hurts the performance.

Solution is to reorganize the index in a way to avoid the contention or hot spots. To distribute the index keys randomly across many database blocks the indexes can be Global Hash partitioned.

Hash partitioning has proven the best tuning method to address index contention. The following table lists the indexes from SOA tables that are likely to suffer from the index contention under heavy load and the table gives recommendations on how to partition such indexes. Thorough analysis of AWR, ADDM reports is needed to know what indexes need to be partitioned, the below table may be used as a reference.

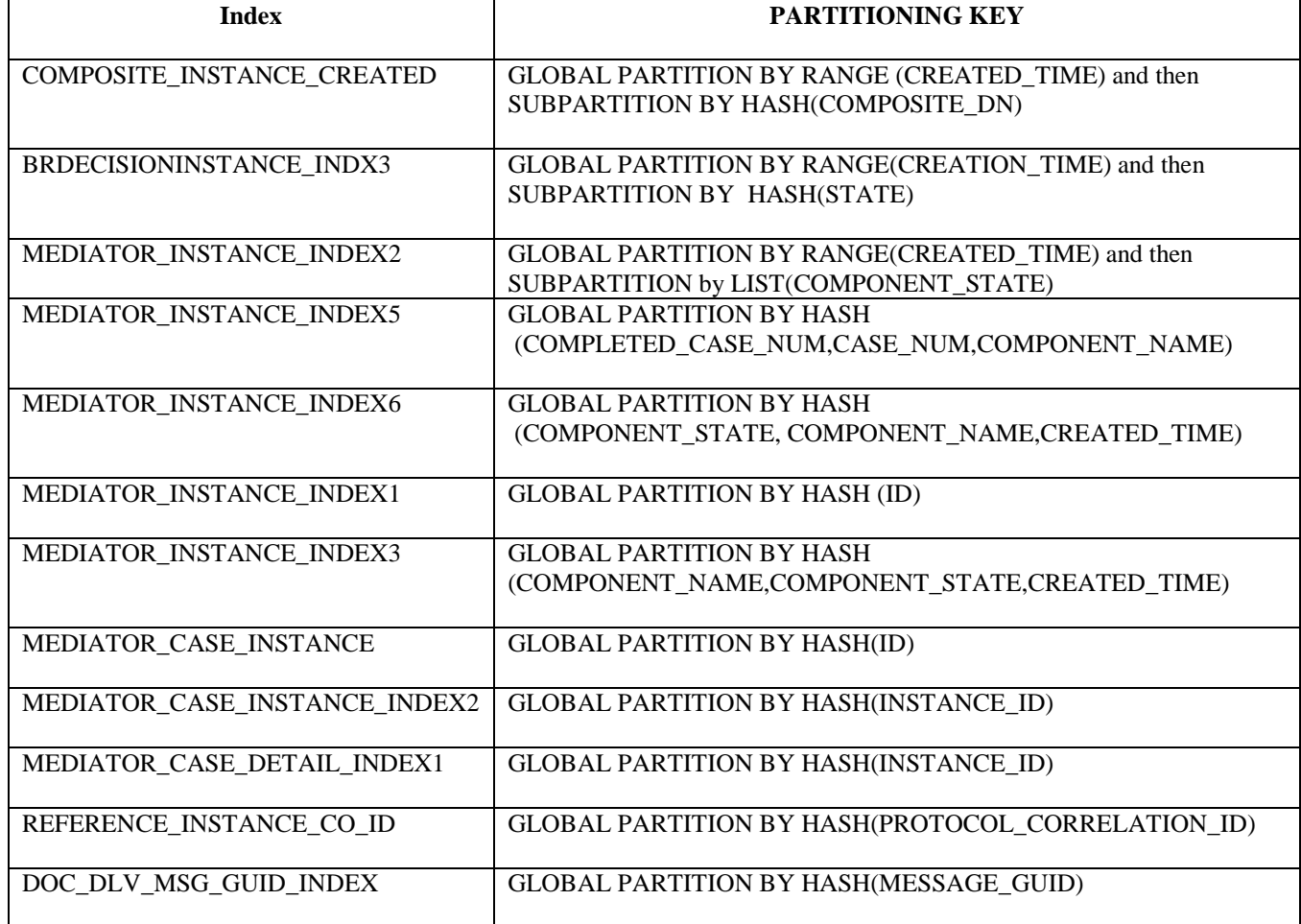

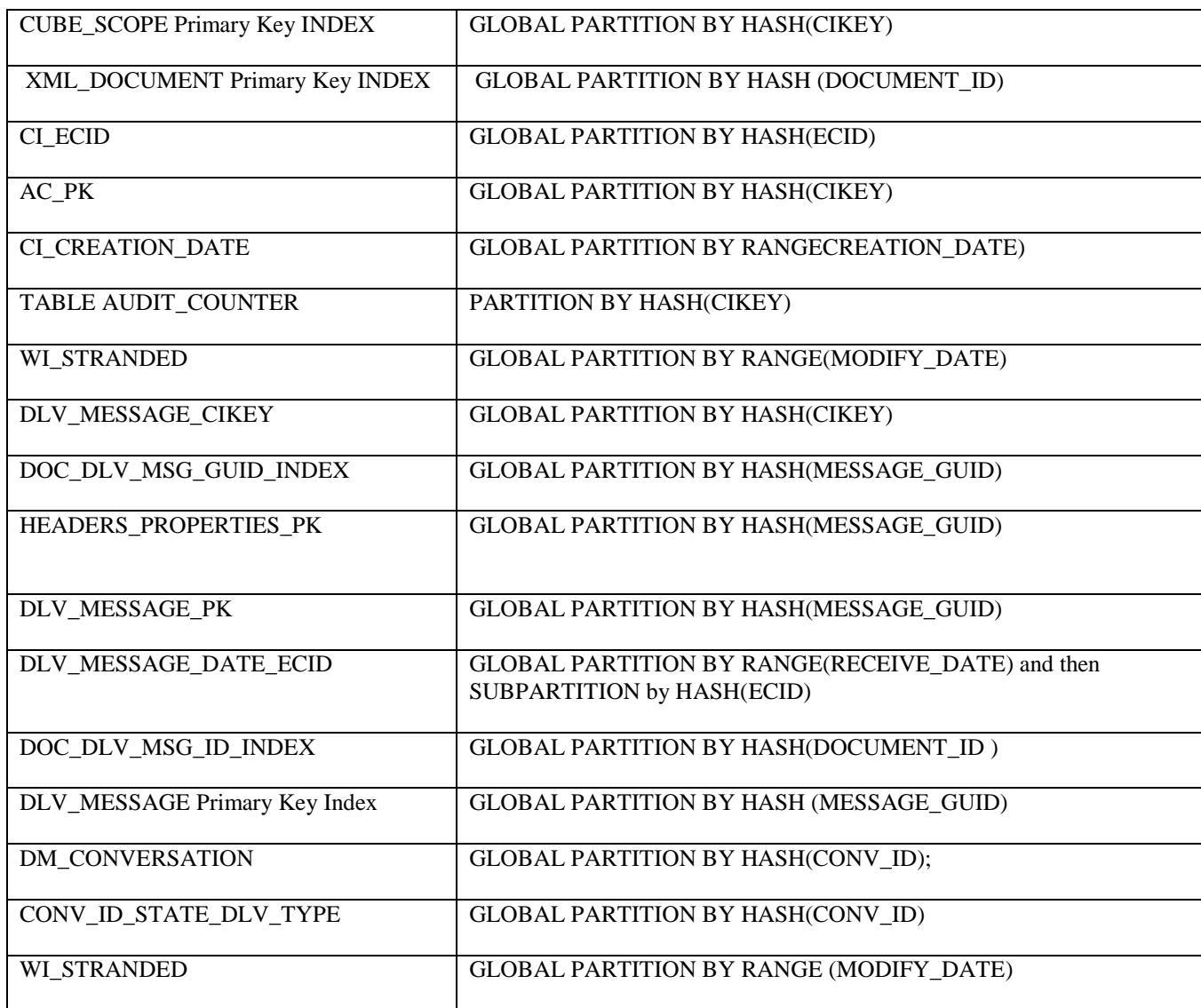

### <span id="page-13-0"></span>*Sequence contention*

The following table lists the sequences that are likely to suffer from the contention under heavy load and the table gives recommendations on how to optimize those sequences. Thorough analysis of AWR, ADDM reports is needed to know if any sequences are suffering from contention. The below table may be used as a reference.

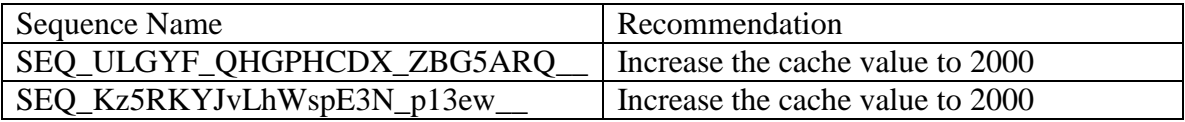

# <span id="page-14-0"></span>**Purging**

Installations of SOA that accumulate a lot of data should implement purging strategy to clean up redundant data and help performance of SQL queries and also to save disk space.

*The need for aggressive and continuous purging is a key aspect to control performance and disk space in SOA.*

Please refer to the following SOA purging white paper for more details on implementation.

[SOA 11G Database Growth Management Strategy](http://www.oracle.com/technetwork/database/features/availability/soa11gstrategy-1508335.pdf)

## <span id="page-14-1"></span>**Space Reclamation**

SOA installations that implement frequent purging of unwanted data from SOA tables are more likely to experience disk space issues. The purge scripts delete rows from database segments (tables and indexes) releasing space within the data blocks for reuse but may also cause fragmentation with some space too small for reuse. Even with ASSM and locally managed table spaces it is possible to notice that the space is not released as soon as rows are deleted, particularly when the tables contain LOB columns. Hence it is recommended to shrink tables & LOB columns to reclaim space manually.

The Shrink operation consolidates free space below the high water mark and compact the segment, after which it then moves the high water mark and de-allocated the space above the high water mark. The commands that can be used to reclaim space manually are as following:

ALTER TABLE CUBE\_SCOPE ENABLE ROW MOVEMENT; ALTER TABLE CUBE\_SCOPE SHRINK SPACE; ALTER TABLE CUBE\_SCOPE MODIFY LOB (SCOPE\_BIN) (SHRINK SPACE); ALTER TABLE CUBE\_SCOPE DISABLE ROW MOVEMENT;

The Segment Advisor can be used to identify segments that would benefit from online segment shrink. However after constant purging most SOA segments should be candidates for online segment shrink operations. (Please refer to the Oracle Database Administration guide for more information on Segment Advisor)

# <span id="page-14-2"></span>**Optimizer Statistics Collection**

Optimizer statistics describe details about the database and the objects in the database. The query optimizer uses these statistics to choose the best execution plan for each SQL statement.

Optimizer statistics include the following:

- Table statistics
	- o Number of rows, Number of blocks, Average row length
- Column statistics
	- o Number of distinct values (NDV) in column, Number of nulls in column
	- o Data distribution (histogram),Extended statistics
- Index statistics
	- o Number of leaf blocks, Levels, Clustering factor
- System statistics
	- o I/O performance and utilization, CPU performance and utilization

#### <span id="page-15-0"></span>**Automatic Statistics Gathering**

Because objects in a database can change constantly, you must update statistics regularly so that they accurately describe these objects. For all SOA databases it is recommended to use the Automatic Statistics Collection that is enabled by default in Oracle 11g database and this job runs every night.

### <span id="page-15-1"></span>**Manual Statistics Gathering**

Automatic optimizer statistics collection is sufficient for most of the database objects, but in a database that is close to going live or for tables that are modified/purged significantly, manual statistic gathering is needed. Also, for SOA databases that implement purging of stale data on regular basis, it is recommended to collect stats manually right after purging has completed.

In these cases, use the DBMS\_STATS.GATHER\_TABLE\_STATS procedure.

### **MDS DB: Collecting statistics for optimizing the MDS database repository performance**

Ensure auto-stats collection is enabled.

In most cases, the first 32 characters of PATH\_FULLNAME in the MDS\_PATHS table are the same. You can prevent the database putting them in the same section of the histogram by doing the following:

Drop the histogram for PATH\_FULLNAME column by executing the following as system.

execute dbms\_stats.delete\_column\_stats(ownname=>'mdsSchemaOwner', tabname=>'MDS\_PATHS', colname=>'PATH\_FULLNAME', col\_stat\_type=> 'HISTOGRAM');

Set table preferences to exclude collecting histogram for the PATH\_FULLNAME column.

execute dbms\_stats.set\_table\_prefs(mdsSchemaOwner, 'MDS\_PATHS', 'METHOD\_OPT', 'FOR COLUMNS SIZE 1 PATH\_FULLNAME');

### <span id="page-15-2"></span>**Fixed Object Statistics**

The automatic statistics gathering job does not gather fixed object statistics. The Optimizer uses predefined default values for the statistics if they are missing. These defaults may not be representative and could potentially lead to a suboptimal execution plan, which could cause severe performance problems in your system.

You can collect statistics on fixed objects using DBMS\_STATS.GATHER\_FIXED\_OBJECTS\_STATS procedure. Because of the transient nature of the x\$ tables it is import that you gather fixed object statistics when there is a representative workload on the system.

It is recommended that you re-gather fixed object statistics if you do a major database or application upgrade, implement a new module, or make changes to the database configuration. For example if you increase the SGA size then all of the x\$ tables that contain information about the buffer cache and shared pool may change significantly, such as x\$ tables used in v\$buffer\_pool or v\$shared\_pool\_advice.

### <span id="page-16-0"></span>**System Statistics**

System statistics allow the optimizer to consider a system's I/O and CPU performance and utilization. For each candidate plan, the CBO optimizer computes estimates for I/O and CPU costs. It is important to know the system characteristics to pick the most efficient plan with the optimal proportion between I/O and CPU cost. System CPU and I/O characteristics depend on many factors and do not stay constant all the time. The gathered statistics are:

- single block readtime in ms
- multiblock readtime in ms
- cpu speed in mhz
- average multiblock\_read\_count in number of blocks

These statistics allow the optimizer to scale costs so that there are more accurate proportional to elapsed time.

System statistics should be gathered when a new hardware (CPU, disk) is added and/or when the system load changes

System statistics are not gathered by automatic statistics gathering job. DBAs can collect system statistics when necessary. The frequency of collection should be dependent on the nature of the system itself. If the systems hardware and data load is static, then it would be unnecessary to continually re-collect system statistics. However if application load and machine load is highly variable, then a more frequent approach is needed. Also note that if the system load varies at different times of the day, then different system stats may be used to reflect these loadings

#### *Steps for gathering system statistics:*

-- Start gathering system statistics before you start running the workload

EXECUTE dbms\_stats.gather\_system\_stats('Start');

- -- Run a typical application workload
- -- Stop gathering system statistics after the workload has finished.

EXECUTE dbms\_stats.gather\_system\_stats('Stop');

# <span id="page-16-1"></span>**SQL Plan Baseline:**

Sometimes, SQL statements suffer from change in execution plan all of a sudden. We may notice that, one or more SQLs that were performing efficiently started to experience poor performance even without any database changes like index changes, database parameter changes, patches etc., This is all because CBO picked up a new plan that is not optimal hence SQL performance suffers. You may find this from AWR data or by looking at recommendations given by SQL Tuning advisor available via Enterprise Manager.

The change in execution plan can occur due to stale statistics, changes in data volume or bind peeking and as a result the SQL performance may degrade. In such situations, one can try fixing the problem by recollecting optimizer statistics. If the change in plan persists still, SQL plan baseline can be created to solve the performance of the sql statement.

The goal of SQL plan baselines is to preserve the performance of corresponding SQL statements, regardless of changes in the database. A SQL plan baseline contains one or more accepted plans, each of which contains the following information: Set of hints, Plan hash value, and Plan-related information. Instructions for creating SQL plan baseline as are following:

*1. Using AWR data (or) SQL Tuning advisor identify the slow sql that suffers from change in the execution plan.*

*2. Create a SQL tuning task*

```
DECLARE
 l_sql_tune_task_id VARCHAR2(100);
BEGIN
  l_sql_tune_task_id := DBMS_SQLTUNE.create_tuning_task (
                                   begin_snap \Rightarrow 3999,
                                   end_snap \Rightarrow 4195,
                                   sql id \Rightarrow 'b4440hp0hmkq0',
                                   scope => DBMS_SOLTUNE.scope_comprehensive,
                                   time_limit \Rightarrow 60,
                                   task name \Rightarrow 'b4440hp0hmkq0 AWR tuning task',
                                   description \Rightarrow 'Tuning task for b4440hp0hmkq0');
  DBMS_OUTPUT.put_line('l_sql_tune_task_id: ' || l_sql_tune_task_id);
END;
```

```
/
```
-- In the above step, change the SNAP IDs, SQL ID, and Task Name as per the target database

#### *3. Execute the SQL Tuning task.*

EXEC DBMS\_SQLTUNE.execute\_tuning\_task(task\_name  $\Rightarrow$  b4440hp0hmkq0\_AWR\_tuning\_task');

*4. Generate the report from SQL tuning task.*

SELECT task\_name, status FROM dba\_advisor\_log WHERE task\_name='b4440hp0hmkq0\_AWR\_tuning\_task';

set long 1000000

SELECT DBMS\_SQLTUNE.report\_tuning\_task('b4440hp0hmkq0\_AWR\_tuning\_task') AS recommendations FROM dual;

*5. Create SQL Plan baseline*

execute dbms\_sqltune.create\_sql\_plan\_baseline(object\_id=> 1,task\_name  $=$ >'b4440hp0hmkq0\_AWR\_tuning\_task', owner\_name  $=$ > 'SYSTEM',plan\_hash\_value  $=$ > 613666522);

 $-$ - In the above step, change the object id  $\&$  plan hash value based on the output of the report from tuning task.

*6. Drop the sql tuning task.*

BEGIN

 DBMS\_SQLTUNE.drop\_tuning\_task (task\_name => 'b4440hp0hmkq0\_AWR\_tuning\_task'); END;

/

Please see more information @

[https://blogs.oracle.com/optimizer/entry/sql\\_plan\\_management\\_part\\_1\\_of\\_4\\_creating\\_sql\\_plan\\_baselines](https://blogs.oracle.com/optimizer/entry/sql_plan_management_part_1_of_4_creating_sql_plan_baselines)

# <span id="page-19-0"></span>**Appendix**

Oracle provides Automatic Workload Repository (AWR) and Automatic Database Diagnostic Monitor (ADDM) to gather and analyze database performance statistics.

#### <span id="page-19-1"></span>**AWR, ADDM, ASH reports**

- A built-in repository in every Oracle database
- Statistics stored in AWR are foundation for performance tuning.

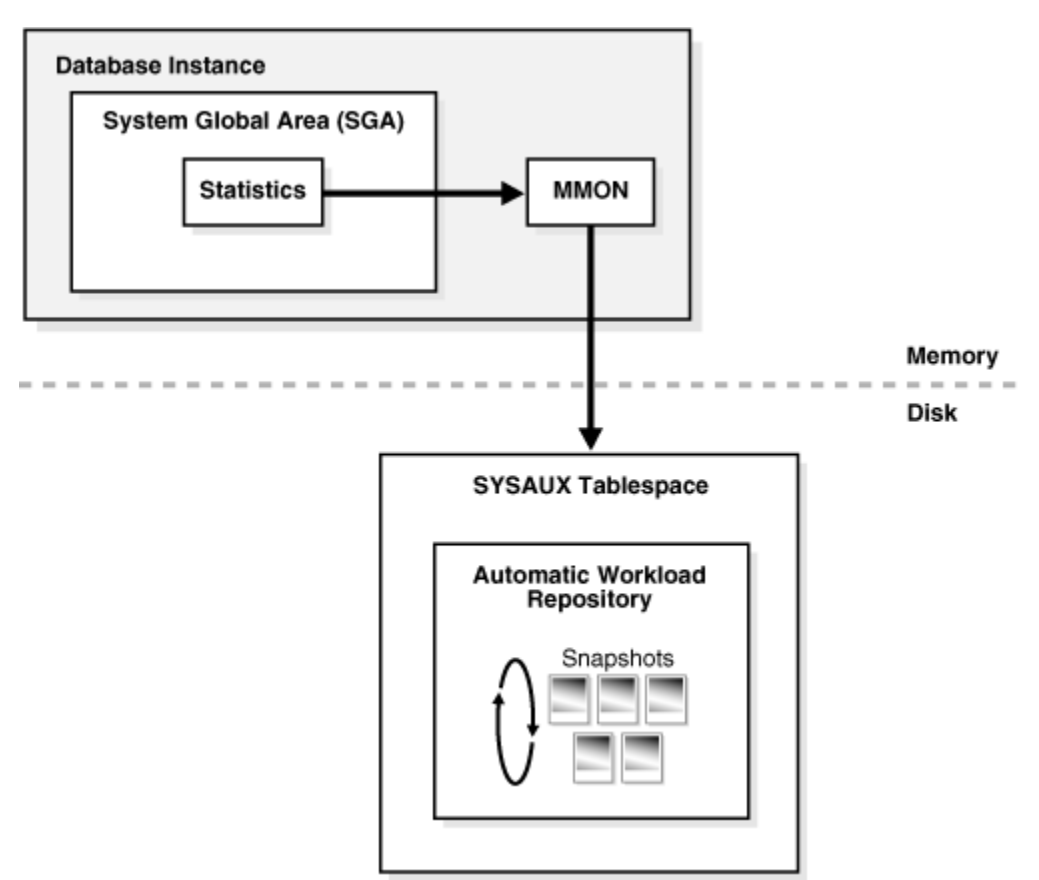

AWR can be configured to automatically collect performance statistical snapshots at regular intervals, or can be manually triggered. The ADDM utility can then be used to analyze the statistics between two snapshot intervals, to produce a performance summary report that includes:

- CPU bottlenecks
- Undersized Memory Structures
- I/O capacity issues
- High load SQL statements
- High load PL/SQL execution and compilation, and high-load Java usage
- Oracle RAC specific issues
- Sub-optimal use of Oracle Database by the application
- Database configuration issues
- Concurrency issues, Hot objects

The AWR and ADDM utilities can be executed manually or via EM Database console. (Please refer to Oracle Database Administrator Guide for information about using Oracle Enterprise Manager.).

#### <span id="page-20-0"></span>*AWR Reports*

#### *Taking AWR Snapshots*

1. From SQLPLUS session, connect to the database as a user with DBA privileges.

2. Take the begin AWR snapshot before the test run is started using the following command: SQL> SELECT DBMS\_WORKLOAD\_REPOSITORY.Create\_Snapshot FROM DUAL;

#### CREATE\_SNAPSHOT

-------------------------------

1904

3. Complete your test run

4. Take the end AWR snapshot after the test run is completed using the following command: SQL> SELECT DBMS\_WORKLOAD\_REPOSITORY.Create\_Snapshot FROM DUAL;

#### CREATE\_SNAPSHOT

-------------------------------

1905

#### <span id="page-20-1"></span>*ADDM Reports*

- Self-diagnostic advisor.
- ADDM identifies areas of Oracle Database consuming the most time.
	- Lock contention
	- Excessive parsing
	- I/O capacity
	- Incorrect sizing of SGA, PGA
	- And many more……
- Recommends solutions and quantifies expected performance benefits.
- Recommends changes to hardware, database configuration, database schema, or applications

#### <span id="page-20-2"></span>*ASH Reports*

- Historical view of active sessions. Sampled every second
- Enables "after the fact" analysis.
- Drilldown to a more granular period.
- $\bullet$  P1, P2, P3 values
- List details of only a session, SQL, Wait class service, module over a period of a time.
- Determines blocking session, hot segment.

Generating AWR, ADDM, ASH Reports:

1. Generate AWR report using the following command: SQL> @?/rdbms/admin/awrrpt.sql

- 2. Generate ADDM report: SQL> @?/rdbms/admin/addmrpt.sql
- 3. Generate ASH report: SQL> @?/rdbms/admin/ashrpt.sql
- 4. Generate AWR Diff report: SQL> @?/rdbms/admin/awrddrpt.sql

# <span id="page-21-0"></span>**References**

Oracle® Database Performance Tuning Guide 11g Release 2 (11.2)

Oracle® Database VLDB and Partitioning Guide 11g Release 2 (11.2)

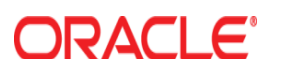

SOA 11g Database Performance February 2013 Author: Srinivas Kasam

Oracle Corporation World Headquarters 500 Oracle Parkway Redwood Shores, CA 94065 U.S.A.

Worldwide Inquiries: Phone: +1.650.506.7000 Fax: +1.650.506.7200

www.oracle.com

Oracle is committed to developing practices and products that help protect the environment

Copyright © 2013, Oracle and/or its affiliates. All rights reserved. This document is provided for information purposes only and the contents hereof are subject to change without notice. This document is not warranted to be error-free, nor subject to any other warranties or conditions, whether expressed orally or implied in law, including implied warranties and conditions of merchantability or fitness for a particular purpose. We specifically disclaim any liability with respect to this document and no contractual obligations are formed either directly or indirectly by this document. This document may not be reproduced or transmitted in any form or by any means, electronic or mechanical, for any purpose, without our prior written permission.

Oracle and Java are registered trademarks of Oracle and/or its affiliates. Other names may be trademarks of their respective owners.